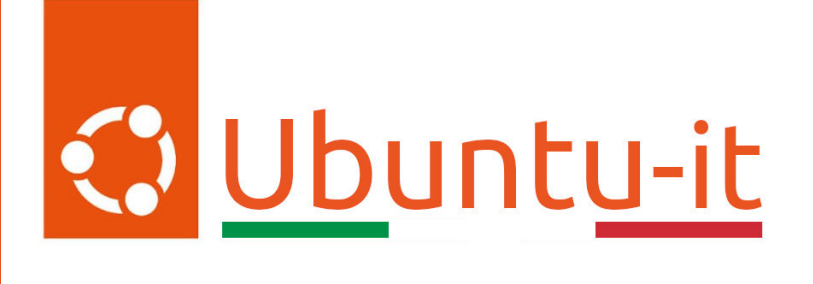

# Newsletter Ubuntu-it Numero 016 - Anno 2024

Gruppo Social Media

<https://wiki.ubuntu-it.org/GruppoPromozione/>

2024

# Licenza

Il presente documento e il suo contenuto è distribuito con licenza Creative Commons 4.0 di tipo "Attribuzione - Condividi allo stesso modo". É possibile, riprodurre, distribuire, comunicare al pubblico, esporre al pubblico, rappresentare, eseguire o recitare il presente documento alle seguenti condizioni:

- Attribuzione Devi riconoscere una menzione di paternitá adeguata, fornire un link alla licenza e indicare se sono state effettuate delle modifiche. Puoi fare ciò in qualsiasi maniera ragionevole possibile, ma con modalitá tali da suggerire che il licenziante avalli te o il tuo utilizzo del materiale.
- Stessa Licenza Se remixi, trasformi il materiale o ti basi su di esso, devi distribuire i tuoi contributi con la stessa licenza del materiale originario.
- Divieto di restrizioni aggiuntive Non puoi applicare termini legali o misure tecnologiche che impongano ad altri soggetti dei vincoli giuridici su quanto la licenza consente loro di fare.

Un riassunto in italiano della licenza è presente a questa [pagina.](https://creativecommons.org/licenses/by-sa/4.0/it/) Per maggiori informazioni:

#### <http://www.creativecommons.org>

Questo documento è stato composto interamente dall'autore con LAT<sub>E</sub>X. Per maggiori informazioni, o segnalazioni:

[Mailing List Newsletter-italiana:](http://liste.ubuntu-it.org/cgi-bin/mailman/listinfo/newsletter-italiana) iscriviti per ricevere la Newsletter Italiana di Ubuntu!;

[Mailing List Newsletter-Ubuntu:](http://liste.ubuntu-it.org/cgi-bin/mailman/listinfo/newsletter-ubuntu) la redazione della newsletter italiana. Se vuoi collaborare alla realizzazione della newsletter, questo è lo strumento giusto con cui contattarci. Canale IRC:  $\#$ [ubuntu-it-promo](https://chat.ubuntu-it.org/#ubuntu-it-promo)

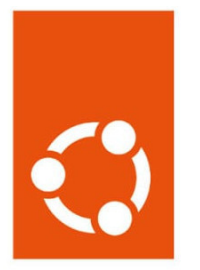

# Newsletter Ubuntu-it

# Indice

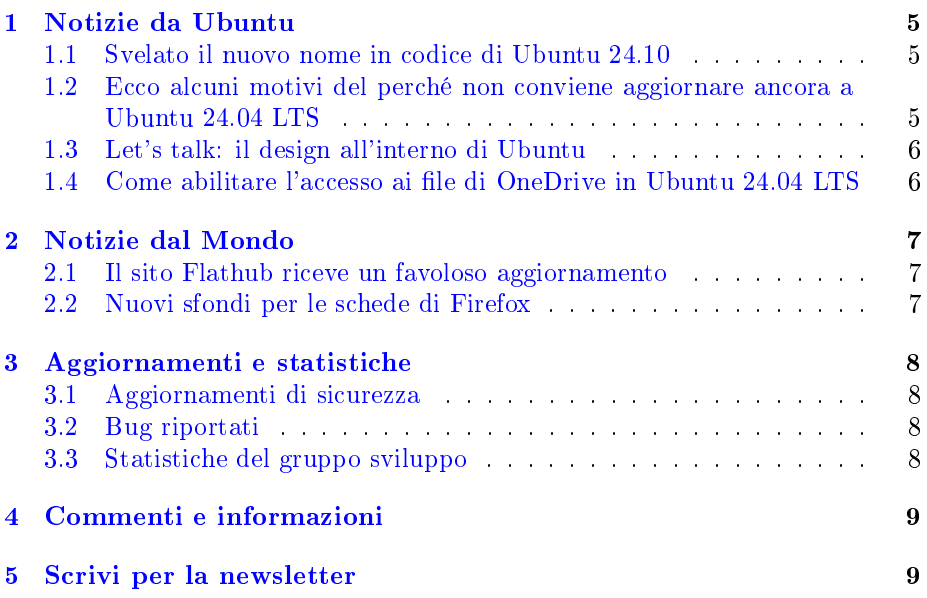

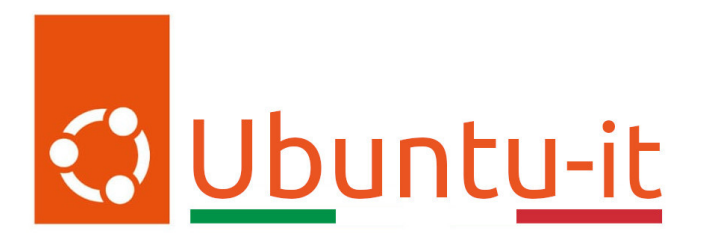

Questo è il numero 16 del 2024 della Newsletter di Ubuntu-it, riferito alla settimana che va da lunedì 22 Aprile a domenica 28 Aprile. Per qualsiasi commento, critica o lode, contattaci attraverso la [mailing list](http://liste.ubuntu-it.org/cgi-bin/mailman/listinfo/facciamo-promozione) del [gruppo](https://wiki.ubuntu-it.org/GruppoPromozione) [promozione.](https://wiki.ubuntu-it.org/GruppoPromozione)

# <span id="page-4-0"></span>1 Notizie da Ubuntu

#### <span id="page-4-1"></span>1.1 Svelato il nuovo nome in codice di Ubuntu 24.10

Anche se Ubuntu 24.04 LTS è stato appena rilasciato, dietro le quinte gli addetti al lavoro dei vari team hanno continuato ininterrottamente il loro processo di sviluppo, in questo caso della nuova release, la 24.10. Prima di parlare delle nuove funzionalità presenti al suo interno (anche perché è ancora un mistero), dobbiamo analizzare ciò che caratterizza ogni versione di Ubuntu, ovvero il suo nome in codice. Per questa release, è stato scelto "Oracular Oriole". Analizzando le due parole, la prima (Oracular) è un semplice aggettivo per indicare un ente considerato fonte di saggi consigli o di profezie. Mentre la seconda è un semplice e simpatico uccello dai colori vividi. Detto questo, Ubuntu 24.10 verrà rilasciato, salvo imprevisti dell'ultimo momento, verso metà Ottobre. Probabilmente, al suo interno troveremo un nuovo kernel Linux, nuovi driver grafici e una serie di software aggiornati. Staremo a vedere!

Fonte: [omgubuntu.co.uk](https://www.omgubuntu.co.uk/2024/04/ubuntu-24-10-codename-oracular-oriole)

## <span id="page-4-2"></span>1.2 Ecco alcuni motivi del perché non conviene aggiornare ancora a Ubuntu 24.04 LTS

Se anche voi in queste ore avete pensato di aggiornare la vostra distribuzione da terminale con un semplice: sudo do-release-upgrade -d, bene, aspettate ancora qualche giorno prima di farlo. L'entusiasmo è alto, è vero, ma Ubuntu 24.04 LTS potrebbe nascondere ancora qualche instabilità. Infatti, al momento sono presenti importanti [bug](https://bugs.launchpad.net/bugs/2061918) che influiscono sugli aggiornamenti diretti dalle versioni precedenti, come quelli che derivano dal passaggio del pacchetto .deb a snap di Thunderbird, per esempio. Al momento della stesura di questo articolo, tali soluzioni non sono ancora presenti, perciò aspettare il rilascio della prima point release non sarebbe tanto sbagliato.

Fonte: [omgubuntu.co.uk](https://www.omgubuntu.co.uk/2024/04/dont-upgrade-to-ubuntu-24-04-yet)

#### <span id="page-5-0"></span>1.3 Let's talk: il design all'interno di Ubuntu

In questi anni, Canonical si è impegnata quotidianamente a rispettare i principi dell'open source, promuovendo la collaborazione tra varie comunità e non solo. Negli ultimi vent'anni, il marchio Ubuntu è diventato una garanzia e soprattutto, aspetto più importante, leader nel mondo dell'open source. Questo traguardo è dovuto in parte anche alla comunità e agli ampi margini di miglioramento nel modo in cui si collabora, in particolare nella progettazione e nell'implementazione di nuove funzionalità. Nonostante la maggior parte dello sviluppo sia open source, alcuni processi di progettazione spesso mancano di trasparenza, in particolare nella grafica, nell'interazione con l'utente e nella ricerca. Per questo motivo per migliorare alcuni di questi aspetti, è stato annunciato e avviato un nuovo gruppo di lavoro all'interno del team di progettazione, con la missione di consentire agli sviluppatori esterni di contribuire a progetti open source che verranno implementati direttamente in Ubuntu. Il focus sarà prevalentemente sulla creazione di risorse che colmino il divario tra progettisti e manutentori di progetti open source, rendendo più semplice per i progettisti immergersi nei progetti e per i manutentori ricevere preziosi contributi e feedback di progettazione. Pertanto, invitiamo i manutentori e i progettisti a partecipare al [sondaggio](https://krzty8pox19.typeform.com/OpenDesignS) per dare forma al servizio che Canonical ha appena avviato.

Fonte: [ubuntu.com](https://ubuntu.com/blog/lets-talk-open-design)

#### <span id="page-5-1"></span>1.4 Come abilitare l'accesso ai file di OneDrive in Ubuntu 24.04 LTS

Tra le tante nuove funzionalità di Ubuntu 24.04 LTS c'è la possibilità di accedere ai file del proprio account di Microsoft OneDrive tramite il file manager [Nautilus.](https://it.wikipedia.org/wiki/GNOME_Files) Il tutto avverrà senza nessun download di app di terze parti, nessuno script ingannevole da eseguire e nessun piano a pagamento, perché avremo direttamente questa elegante funzionalità integrata in GNOME 46. L'accesso ai file OneDrive funziona allo stesso modo dell'integrazione di Google Drive, ovvero un [backend Gvfs](https://packages.debian.org/it/sid/gvfs-backends#:~:text=file%20system%20virtuale%20in%20spazio,che%20usano%20l) autorizzato tramite gli account online GNOME. Una volta configurato, è possibile sfogliare, aprire, modificare, spostare e copiare file da e verso il proprio archivio cloud, come se fosse una cartella locale. Tuttavia, non è disponibile la sincronizzazione o il supporto offline.

Ma andiamo oltre e iniziamo la configurazione. Aprire, prima di tutto, l'app Impostazioni e selezionare la voce Account online dalla barra laterale. In automatico si presenterà un elenco di vari tipi di account, inclusi: Microsoft Personal, Microsoft 365 e Microsoft Exchange. Il primo, per esempio, viene utilizzato per la posta elettronica, come Outlook, Live, Hotmail. Invece, per accedere ai propri file di !OneDrive utilizzando Nautilus occorrerà scegliere il provider Microsoft 365. La finestra di dialogo che si apre sembra complicata, ma niente panico, perché basterà fare clic sul pulsante "Accedi", senza inserire nulla in nessuno dei campi per aprire un'altra finestra di dialogo, dove occorrerà cliccare nuovamente sul pulsante "Accedi".

A questo punto si aprirà il sito di Microsoft, dove poter inserire le proprie credenziali e dove, successivamente, verrà richiesto di confermare che si sta tentando di "accedere a GNOME". Fare clic sul pulsante "Continua" per procedere con

l'operazione. Vi verrà chiesto se desiderate aprire il collegamento. Una volta aperto, vi si presenterà nuovamente la finestra delle impostazioni "Account online" e, se tutto è andato a buon fine, si vedranno i dettagli del proprio account Microsoft elencati nella finestra di dialogo, insieme al logo Microsoft 365 e un interruttore per attivare e disattivare l'accesso ai file. Quando questa opzione è attivata, nella barra laterale del file manager Nautilus verrà visualizzata l'icona del montaggio virtuale, con accanto il nome dell'account. Buon lavoro!

#### Fonte: [omgubuntu.co.uk](https://www.omgubuntu.co.uk/2024/04/set-up-onedrive-file-access-in-ubuntu)

# <span id="page-6-0"></span>2 Notizie dal Mondo

## <span id="page-6-1"></span>2.1 Il sito Flathub riceve un favoloso aggiornamento

La prossima volta che si visita il sito di Flathub, si potrà notare un completo rinnovamento del design. Infatti, dopo neanche un anno dall'ultima grande riprogettazione del sito, questo nuovo aggiornamento introduce nell'aspetto moderno ed elegante l'integrazione di nuove funzionalità che interagiranno con gli utenti mentre si naviga sulla pagina. Queste modifiche rendono più semplice per gli utenti Linux trovare le app che stanno cercando e imbattersi in nuovi software, di cui potrebbero non aver sentito parlare. A meno che non leggano regolarmente questa newsletter :D.

La home page di Flathub ora presenta un nuovo banner slider (aggiornato settimanalmente) che promuove cinque applicazioni e un nuovo pod intitolato "App del giorno", per attirare gli occhi su software particolarmente utili, insieme a un richiamo alla guida di configurazione di Flathub. Altro tocco interessante riguarda i colori utilizzati per lo sfondo degli elementi, che cambiano a secondo della modalità attivata. Queste implementazioni permetteranno e trasformeranno il sito di Flathub in una grande vetrina per la scoperta di nuove applicazioni. Quindi, se anche tu sei un fan sfegatato delle app Flatpak, assicurati di fermarti sul sito per apprezzare le modiche apportate e scoprire nuove applicazioni da installare nel tuo sistema.

Fonte: [omgubuntu.co.uk](https://www.omgubuntu.co.uk/2024/04/flathub-website-new-look)

## <span id="page-6-2"></span>2.2 Nuovi sfondi per le schede di Firefox

Numerosi browser moderni, incluso Google Chrome, consentono agli utenti di impostare un'immagine personalizzata come sfondo per la pagina Nuova scheda. Poiché la pagina Nuova scheda per impostazione predefinita è impostata per essere visualizzata all'avvio del browser e ogni volta che viene aperta una nuova scheda, si tratta di una parte altamente visibile (anche se spesso fugace) da parte degli utenti durante l'esperienza di navigazione con il browser, rendendo di per sé la personalizzazione una richiesta popolare. Anche se Firefox offre una serie di funzionalità e impostazioni avanzate, che lo mettono alla pari con i browser rivali, la semplice possibilità di cambiare lo sfondo della nuova scheda non è tra queste. Però, pare che nell'ultima versione beta di Firefox 126, il browser abbia un'impostazione nascosta (e attualmente disabilitata) per attivare gli sfondi nelle nuove schede.

Stando a quanto trapelato, per il momento, Mozilla, sta "curando" la scelta delle immagini di sfondo. Questo potrebbe essere necessario per garantire che le immagini di sfondo non influenzino la leggibilità e visibilità (occorre mettere in conto che le immagini cambieranno a seconda della modalità giorno/notte) degli elementi della nuova scheda. Detto questo, se nel tuo dispositivo stai attualmente provando ai fini di test la versione di Firefox 126, allora puoi abilitare questa impostazione, andando in una nuova scheda e digitando: about:config, cercare la voce browser.newtabpage.activity-stream.newtabWallpapers.enabled e fare doppio clic sull'interruttore per impostarlo sulla voce true. Altro aspetto da non sottovalutare riguarda il fatto che non è ancora chiaro se questa funzionalità sarà abilitata per impostazione predenita nella versione stabile di Firefox 126, prevista per metà maggio o, in caso contrario, se l'impostazione di cui sopra rimarrà accessibile per coloro che desiderano attivarla durante la fase di test. Sarebbe bello vedere questa implementazione nelle prossime versioni di Firefox.

Fonte: [omgubuntu.co.uk](https://www.omgubuntu.co.uk/2024/04/firefox-new-tab-background-images)

# <span id="page-7-0"></span>3 Aggiornamenti e statistiche

#### <span id="page-7-1"></span>3.1 Aggiornamenti di sicurezza

Gli annunci di sicurezza sono consultabili nell'apposita [sezione del forum.](http://forum.ubuntu-it.org/viewforum.php?f=64)

#### <span id="page-7-2"></span>3.2 Bug riportati

- Aperti: 144566,  $+162$  rispetto alla scorsa settimana.
- Critici:  $319$ , = rispetto alla scorsa settimana.
- Nuovi: 72748,  $+45$  rispetto alla scorsa settimana.

È possibile aiutare a migliorare Ubuntu, riportando problemi o malfunzionamenti. Se si desidera collaborare ulteriormente, la [Bug Squad](https://wiki.ubuntu.com/BugSquad) ha sempre bisogno di una mano.

#### <span id="page-7-3"></span>3.3 Statistiche del gruppo sviluppo

Segue la lista dei pacchetti realizzati dal [GruppoSviluppo](http://wiki.ubuntu-it.org/GruppoSviluppo) della comunità italiana nell'ultima settimana:

- Mattia Rizzolo:
	- $-$  [vdeplug-slirp 0.1.0-3,](https://launchpad.net/ubuntu/noble/+source/vdeplug-slirp/0.1.0-3) per Ubuntu noble-proposed
	- [vdeplug-pcap 0.1.0-3,](https://launchpad.net/ubuntu/noble/+source/vdeplug-pcap/0.1.0-3) per Ubuntu noble-proposed
	- $\frac{1}{2}$  [limnoria 2023.11.18-2,](https://tracker.debian.org/limnoria) per Debian unstable

Se si vuole contribuire allo sviluppo di Ubuntu correggendo bug, aggiornando i pacchetti nei repository, ecc... il [GruppoSviluppo](http://wiki.ubuntu-it.org/GruppoSviluppo) è sempre alla ricerca di nuovi volontari.

# <span id="page-8-0"></span>4 Commenti e informazioni

La tua newsletter preferita è scritta grazie al contributo libero e volontario della [comunità ubuntu-it.](http://wiki.ubuntu-it.org/GruppoPromozione/SocialMedia/Crediti) In questo numero hanno partecipato alla redazione degli articoli:

• [Daniele De Michele](https://wiki.ubuntu-it.org/dd3my)

Ha inoltre collaborato all'edizione:

- [Stefano Dall'Agata](https://wiki.ubuntu-it.org/essedia1960)
- [Massimiliano Arione](https://wiki.ubuntu-it.org/garakkio)

Ha realizzato il pdf:

• [Daniele De Michele](https://wiki.ubuntu-it.org/dd3my)

# <span id="page-8-1"></span>5 Scrivi per la newsletter

La Newsletter Ubuntu-it ha lo scopo di tenere aggiornati tutti gli utenti Ubuntu e, più in generale, le persone appassionate del mondo open-source. Viene resa disponibile gratuitamente con cadenza settimanale ogni Lunedì, ed è aperta al contributo di tutti gli utenti che vogliono partecipare con un proprio articolo. L'autore dell'articolo troverà tutte le raccomandazioni e istruzioni dettagliate all'interno della pagina [Linee Guida,](https://wiki.ubuntu-it.org/GruppoPromozione/SocialMedia/Newsletter/LineeGuida) dove inoltre sono messi a disposizione per tutti gli utenti una serie di indirizzi web che offrono notizie riguardanti le principali novità su Ubuntu e sulla comunità internazionale, tutte le informazioni sulle attività della comunità italiana, le notizie sul software libero dall'Italia e dal mondo. Per chiunque fosse interessato a collaborare con la newsletter Ubuntu-it a titolo di redattore o grafico, può scrivere alla [mailing list](http://liste.ubuntu-it.org/cgi-bin/mailman/listinfo/facciamo-promozione) del [gruppo promozione](http://wiki.ubuntu-it.org/GruppoPromozione) oppure sul canale IRC:  $\#$ [ubuntu-it-promo.](https://chat.ubuntu-it.org/#ubuntu-it-promo) Fornire il tuo contributo a questa iniziativa come membro, e non solo come semplice utente, è un presupposto fondamentale per aiutare la diffusione di Ubuntu anche nel nostro paese. Per rimanere in contatto con noi, puoi seguirci su:

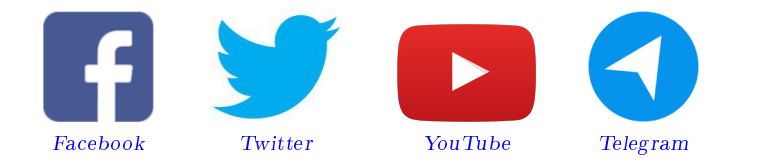

"Noi siamo ciò che siamo per merito di ciò che siamo tutti"

Questa newsletter è stata prodotta dal Gruppo Social Media usando esclusivamente software libero.